# X-POINTER User Manual

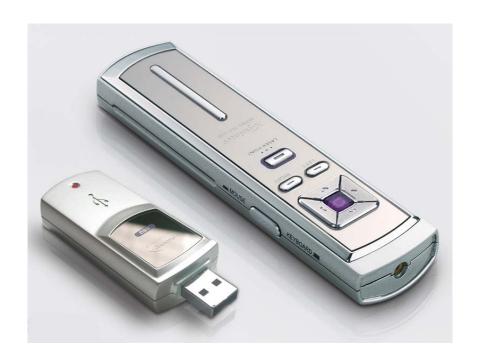

**Chois Technology Co., Ltd.** 

# The Best Helper for the presentation **X** – **POINTER**

## **A Remote Control**

+ Laser Pointer

+ USB Flash Memory

**For Presentation** 

No Software required for MS PowerPoint

Plug and Play

Radio Technology with rage of up to 50 feet

6 buttons for remote control and

1 button for laser beam

Can be used as PC remote-controller

by installing device driver

The transmitter and receiver can

fit together as a single unit

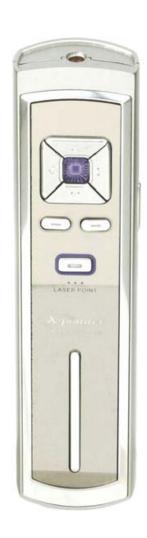

# **Contents**

| Contents        | 3 |
|-----------------|---|
| About X-Pointer | 4 |
| Features        | 5 |
| Composition     | 6 |
| Installation    | 7 |
| Specification   | 8 |

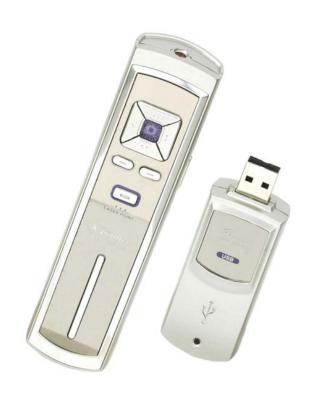

#### X-POINTER?

Suppose you make a presentation through MS PowerPoint Slide Show.

You need an assistant's help, so you have to signal your assistant whenever you want him to turn the pages.

#### With X-Pointer,

However, you need neither an assistant nor a signal for turning the page anymore.

X-Pointer will be the best helper when you make presentation.

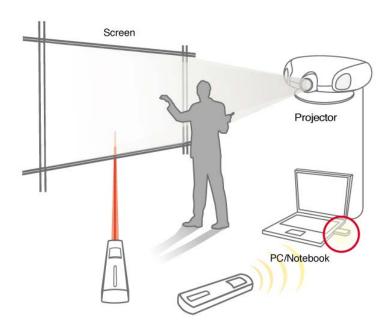

**Remote Control** 

#### **Features of X-Pointer**

With the age of knowledge management, presentations to market products are getting important.

X-Pointer functions as a remote control, laser pointer and portable storage.

When using Microsoft PowerPoint, it allows for a seamless presentation.

#### **▲ Remote Control**

X-Pointer II functions as a **laser pointer and a PC remote control**.

It enables you to make a presentation without any assistance.

X-Pointer II operates like a keyboard or a mouse, allowing you to "enter" or "point and click".

X-Pointer can control multimedia programs such as Winamp, Windows Media Player as well as MS PowerPoint.

#### **▼RF Transmission**

X-Pointer minimizes the problems of directions and installations of the existing infrared devices, by applying **RF to the data transmission** and usually the detecting area is about **15M.** 

X-Pointer II utilizes device I.D. codes, so multiple X-Pointers cannot interfere with each other.

#### **USB**

X-Pointer II is made to meet **standard USB 1.1 or 2.0**, so X-Pointer is adaptable to any computer such as IBM and Macintosh.

The receiver has a built-in **64MB Flash Memory,** so X-Pointer II allows you to save data for a presentation, such as PowerPoint documents and MPEG.

X-Pointer II can be used with keyboard and mouse at the same time by using USB Port.

X-Pointer II installs easily with a built-in applied program in the receiver of X-Pointer II

# **Composition of X-Pointer**

X-Pointer consists of the Transmitter and the Receiver.

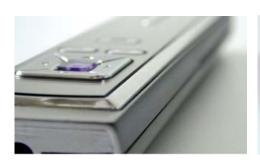

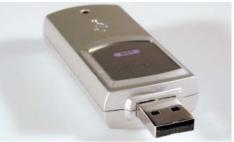

The Transmitter consists of four buttons for transmissing data and one button for laser beam as shown below.

Buttons are Page Up, Page Down, Arrow Up, Arrow Down, Mouse Left Click, Mouse Right Click and Laser button.

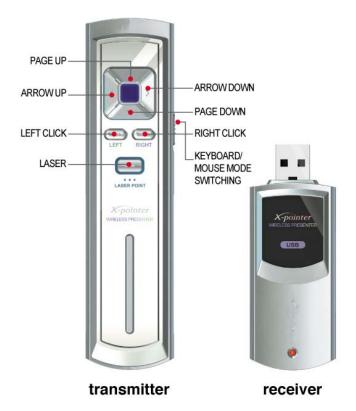

## **Installation of X-Pointer**

- 1. Insert the enclosed AAA Type Alkaline Battery (1.5V  $\ast$  2) into the battery holder at the back of transmitter, and make sure the poles are in the right direction.
- 2. Insert a receiver into USB port.
- 3. X-Pointer II is installed automatically and works right after it is inserted into USB port.

(Windows 98 CD might be required along with the use of USB port.)

# **Specifications**

#### **Transmitter**

Radio Frequency : 311 MHz

Range : 15m (Max)

Battery : 3V Type AAA

Laser : Class IIIa

#### Receiver

PC : IBM PC / AT & Laptop, Apple

OS: Windows 98, 98Se, Me, 2000, XP, Macintosh

Interface : USB Spec 1.1 & spec 2.0

#### INFORMATION TO THE USER

This equipment has been tested and found to comply with the limits for a Class B digital device, pursuant to part 15 of the FCC Rules.

These limits are designed to provide reasonable protection against harmful interference in a residential installation. This equipment generates, uses and can radiate radio frequency energy and, if not installed and used in accordance with the instructions, may cause harmful interference to radio communications. However, there is no guarantee that interference will not occur in a particular installation. If this equipment does cause harmful interference to radio or television reception, which can be determined by turning the equipment off and on, the user is encouraged to try to correct the interference by one more of the following measures:

- -. Reorient or relocate the receiving antenna.
- -. Increase the separation between the equipment and receiver.
- -. Connect the equipment into an outlet on a circuit different from that to which the receiver is connected.
- -. Consult the dealer or an experienced radio/TV technician for help.

#### WARNING

Changes or modifications not expressly approved by the manufacturer could void the user's authority to operate the equipment.

This device complies with Part 15 of the FCC Rules. Operation is subject to the following two conditions: (1) this device may not cause harmful interference, and (2) this device must accept any interference received, including interference that may cause undesired operations.